# David A.Cox On YouTube!

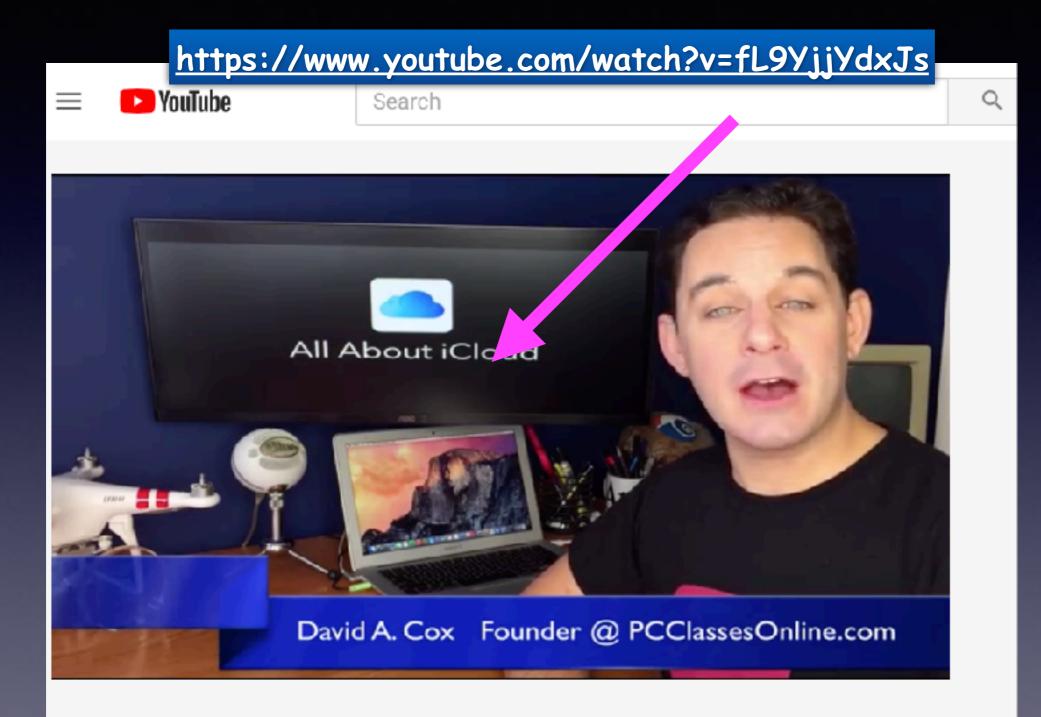

### **Reply For More Details.**

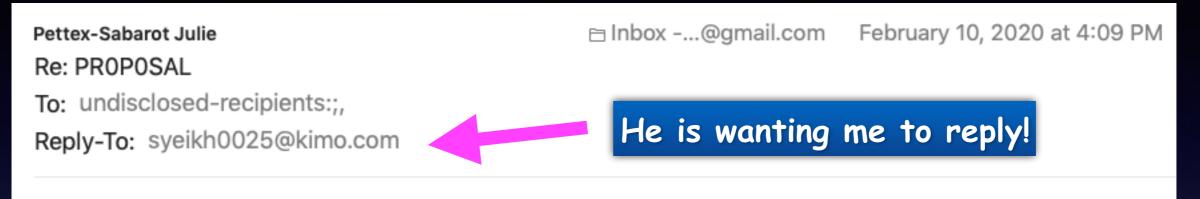

--Dear-friend,

I am Magnus Pettersson, I am a banker with Danske Bank here in Sweden. can you handle \$6.2M business deal with me, Although this may be difficult for you to believe. I need you to assist me in executing this Business deal from Sweden to your country. our ratio will be 50/50 of the total amount, if interested do reply for more details.

Please grant me the benefit of the doubt and hear me out.

Regards Magnus.

# iPhone, iPad & Mac Basics

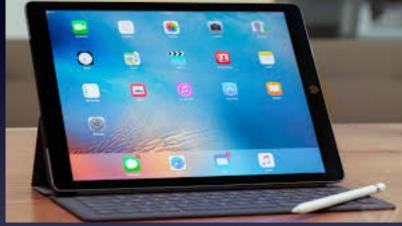

Feb. 6th & 20th, 2020

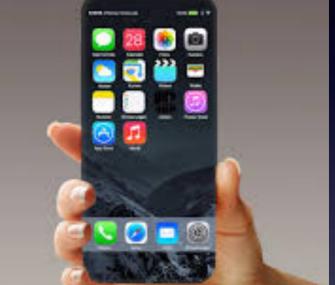

# Welcome to the Abilene Mac Users Group!

A class for all levels of understanding!

### My Slides Are Pathway To Learning...

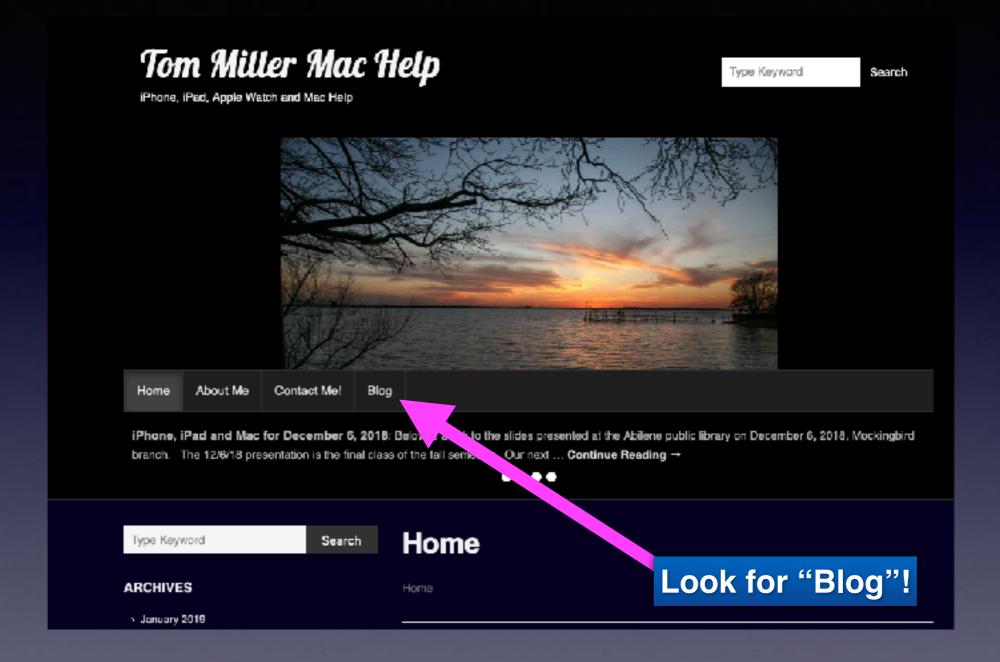

This is a learning class...somethings may be new to you. Learning (a foreign language) is not easy.

# Call, Text, Email Me Don't Hesitate!!!!!

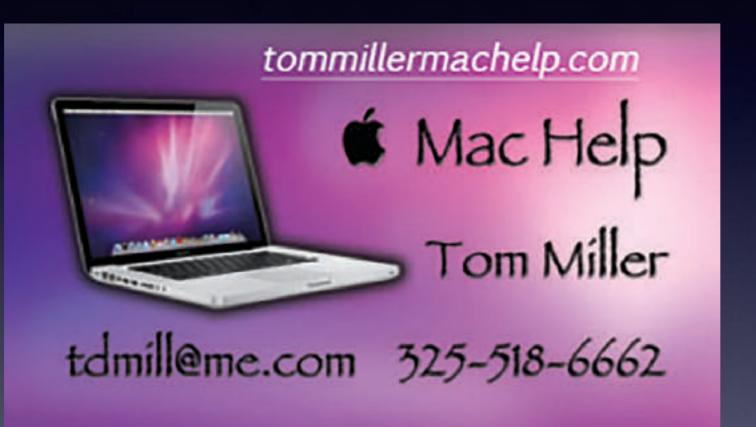

My web site is on the top of my business card. Use the web address to see the slides that I present today!

### How The iPhone Has Impacted Social Events!

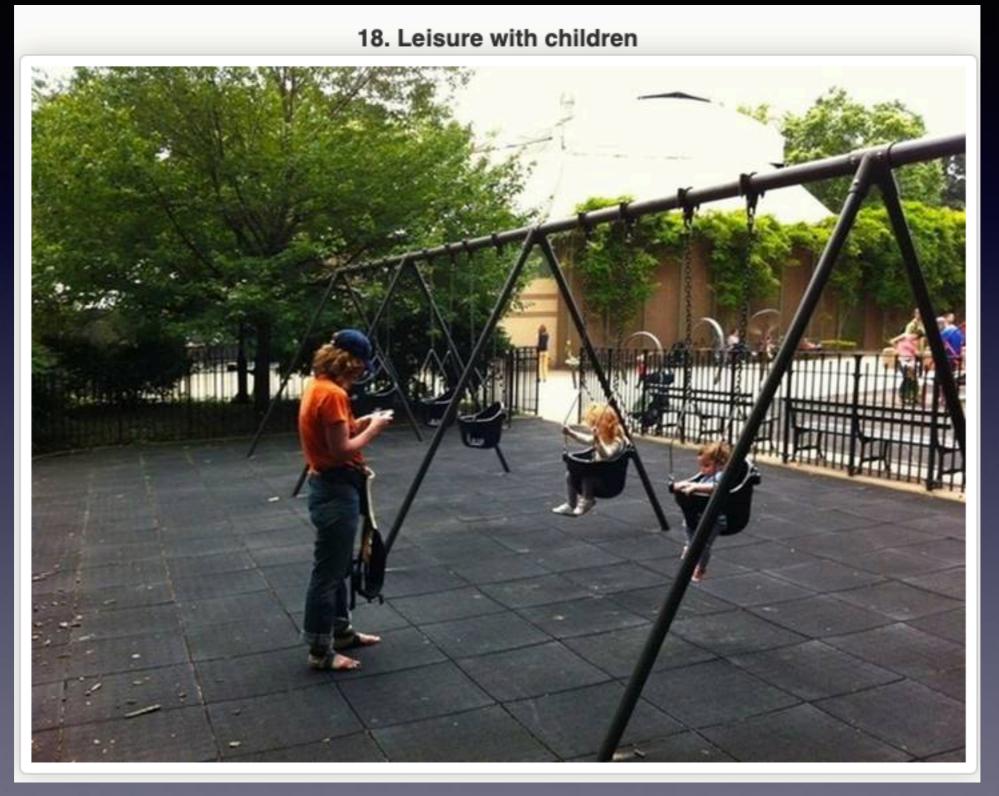

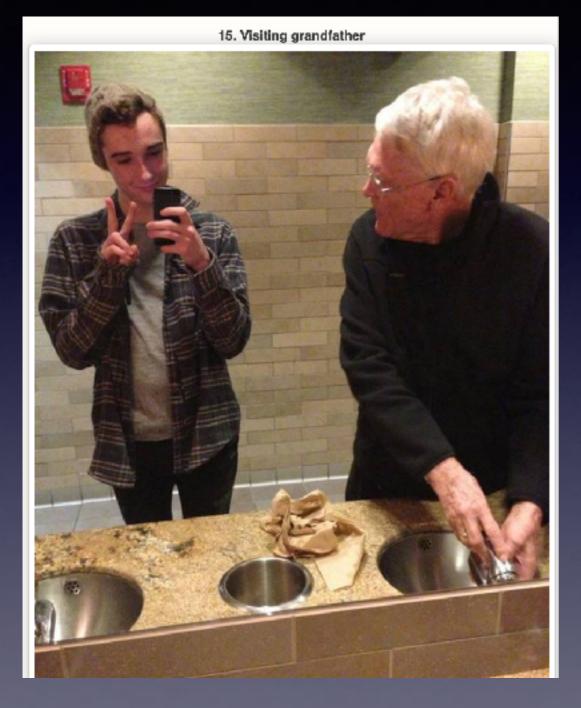

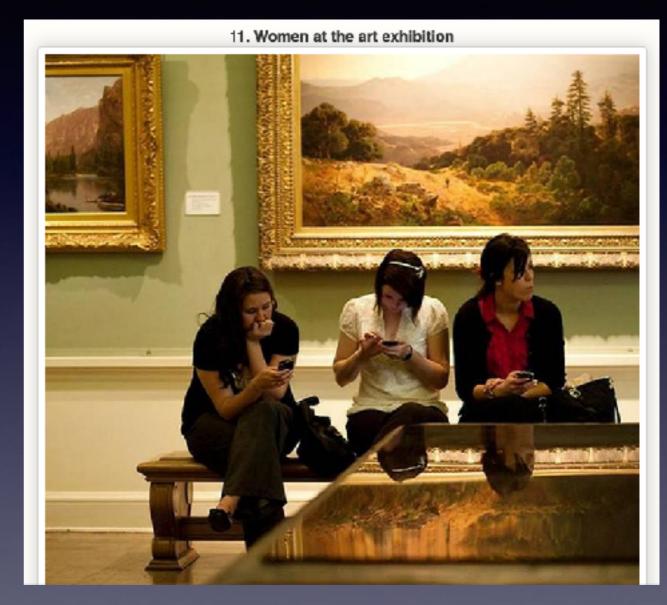

10. These girls love to spend time together

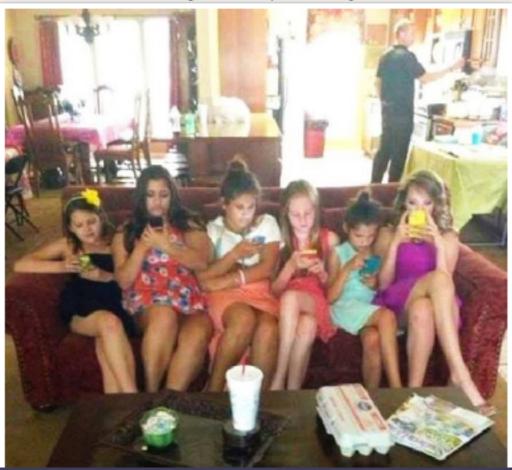

8. Friends Enjoy The Priceless Hours Of Summer Vacation

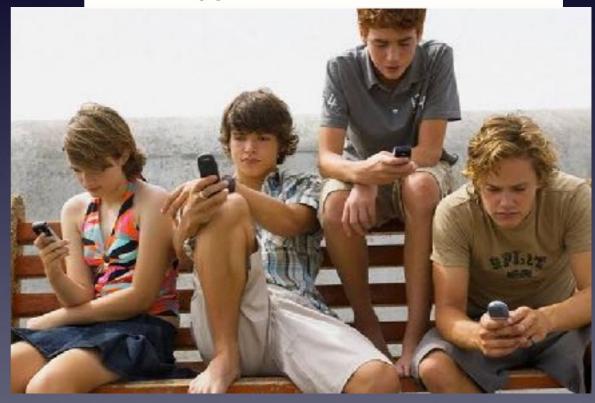

#### 6. Touching Thanksgiving Dinner

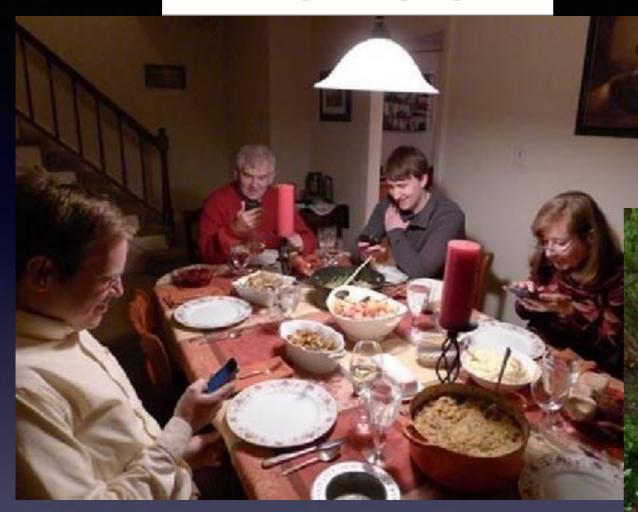

3. High school students enjoy a walk after school

1. Bachelorette party in full swing

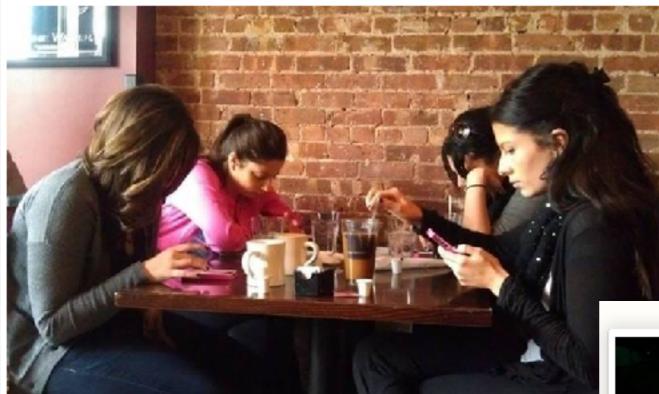

2. First date

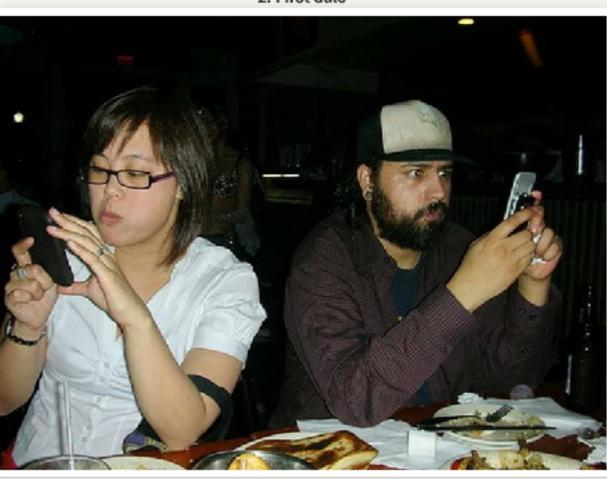

# The Cause of Rear End Collisions!

According to a report from the National Highway Transportation Safety Administration, **rear-end** crashes are the most frequently occurring type of **collision**. About 29 percent of all car crashes are **rear-end collisions**. ... In fact, roughly 1.7 million **rear-end collisions** take place in the United States each year. Jul 11, 2019

www.daveabels.com > blog > rear-end-collisions-frequent-type-collision <u>Rear-End Collisions Are the Most Frequent Type of Collision</u> ....

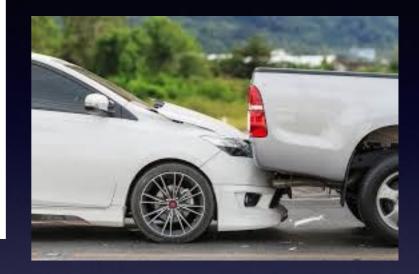

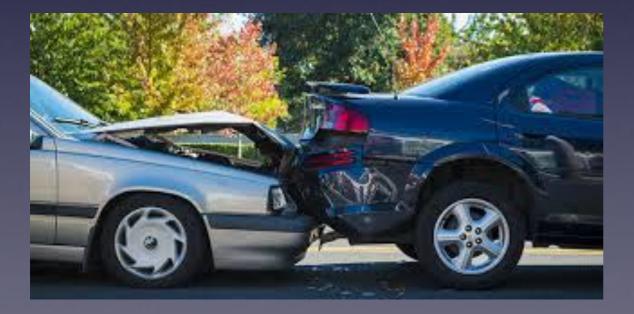

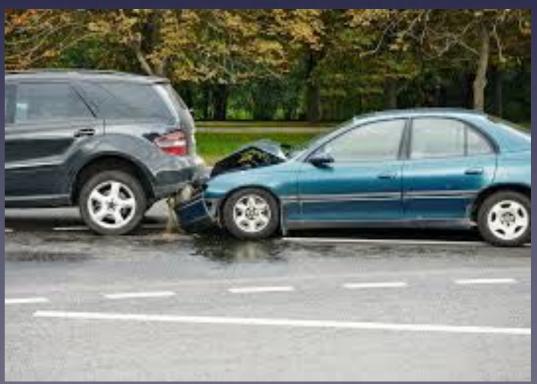

# **Rear End Collision?**

#### South 1st and Willis

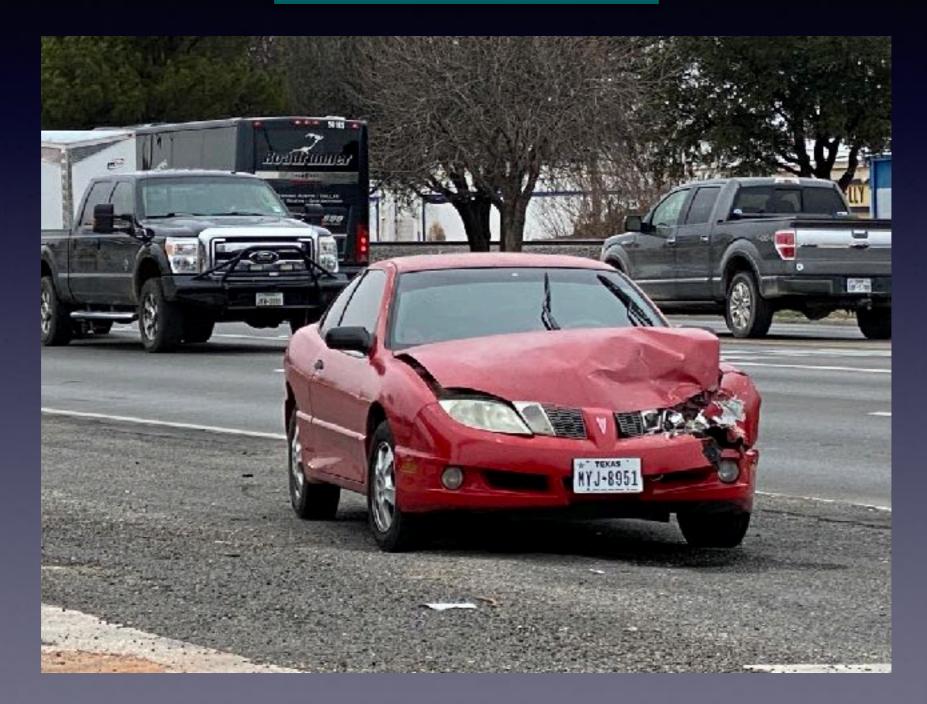

# I Promise To Split The Money With Each Of You!

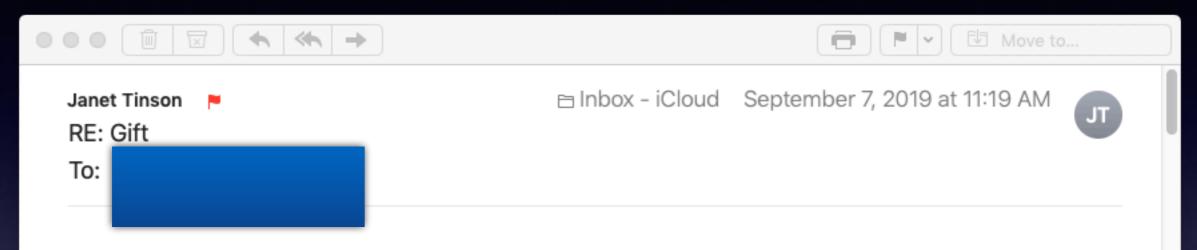

Mr. Franco has decided to donate the sum of one million to you, please contact manuel.franco6959@gmail.com for more info...

He is wanting me to reply!

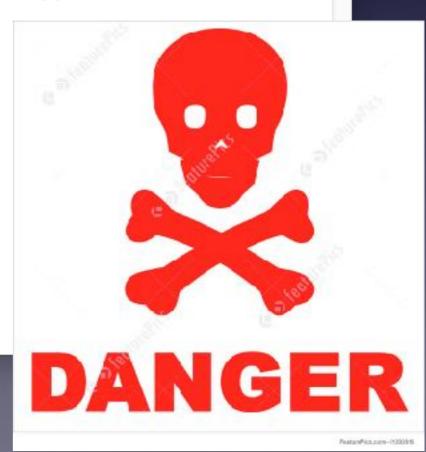

# The Social Security Administration Is After Me!

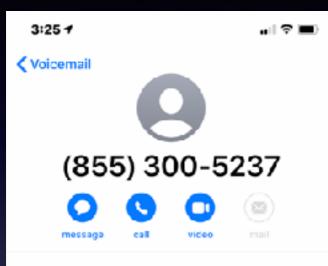

Yesterday 12:10 PM Missed Call

#### Share Contact

**Create New Contact** 

Add to Existing Contact

Add to Emergency Contacts

#### Share My Location

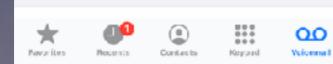

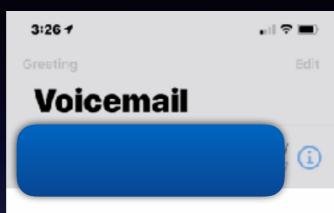

#### Transcription Beta

"Attempt to contact you ignoring this information with you considered an intentional attempt to avoid initial appearance before the magistrate judge and the lead to your Social Security number suspension your case side and EP 98298 for more information on your case please call our investigation department on 855-300-5237 [repeat 855-300-5237 \_\_\_\_\_ to share \_ case information and help you with the situation thank you..."

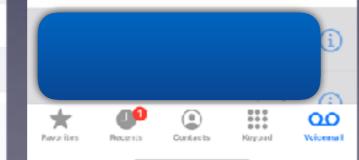

# Received on 1/28/2020

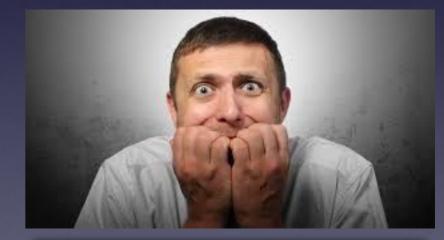

"Fear" is the preferred tool of choice!

# **Robo Calls Prey On Seniors Using Intimidation and Fear!**

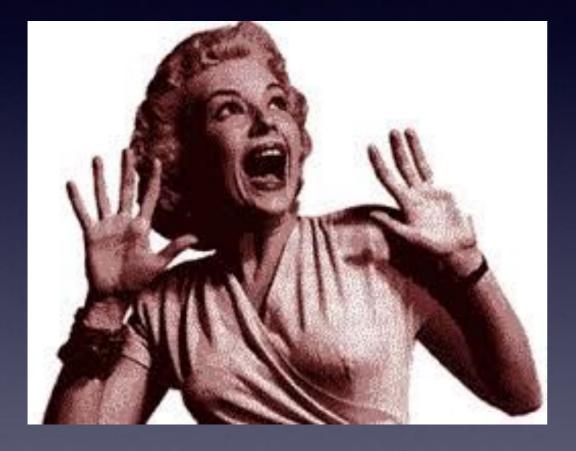

Don't answer! Don't click! Don't respond! Don't lose sleep! Don't divulge personal info! Don't forget!

# Robo Calls Are Up!

#### Kim Komando shared

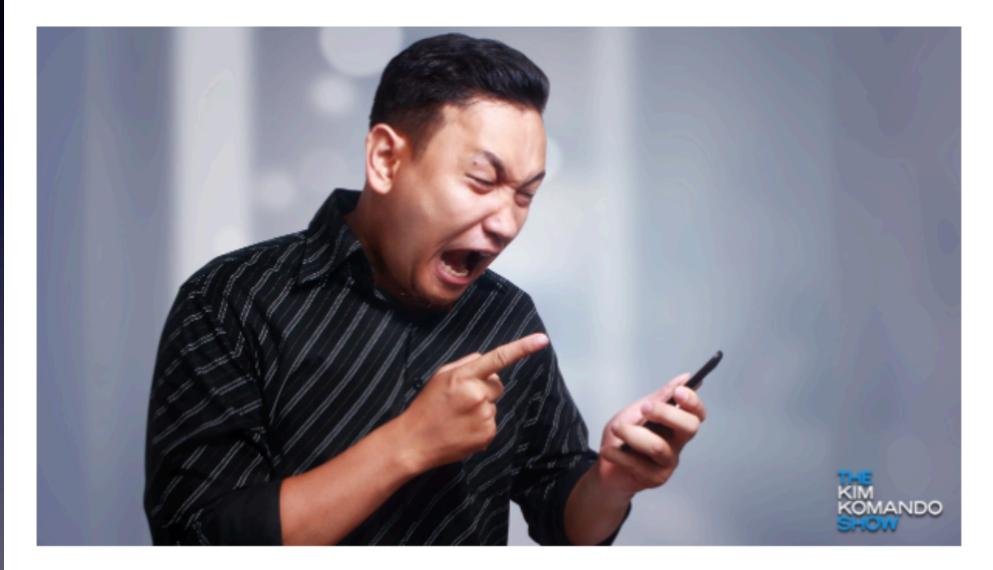

Komando.com

#### 58.5 billion robocalls were made in 2019 - up 22% since 2018

The robocall epidemic is getting worse. Even with carriers and the U.S. government stepping in, it seems nothing can ... Why are Robo calls up?

They work!

Teller approached by a senior citizen wanting to withdraw \$60,000!

# These Are The People Trying To Scam You!

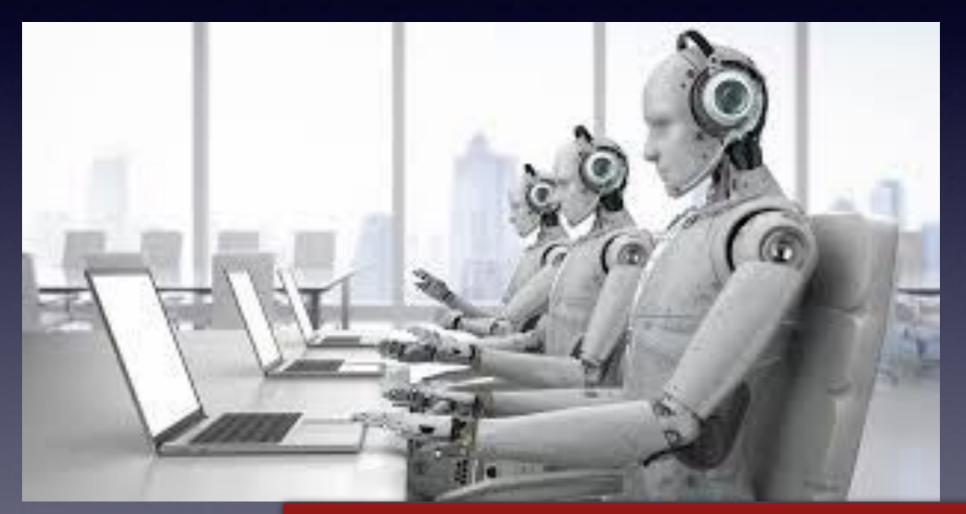

And they are very "devious"!

# Be A "Quiet" Typer!

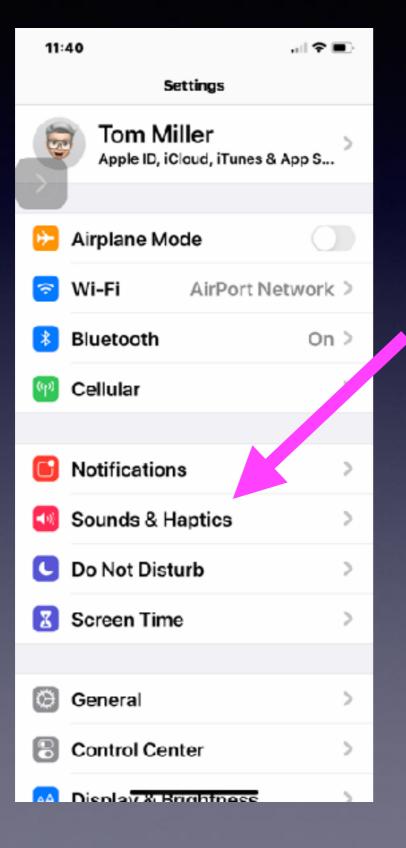

| 1 <b>1</b> :41 ≮                                   | ,                  |  |
|----------------------------------------------------|--------------------|--|
| <pre>Settings Source</pre>                         | nds & Haptics      |  |
| Ringtone                                           | Doo Wop Medley 1 > |  |
| Text Tone                                          | Aurora >           |  |
| New Voicemai                                       | Tri-tone >         |  |
| New Mail                                           | None >             |  |
| Sent Mail                                          | Swoosh >           |  |
| Calendar Alert                                     | ts Chord >         |  |
| Reminder Aler                                      | ts Cbr.d≯          |  |
| AirDrop                                            | Pulse >            |  |
|                                                    |                    |  |
| Keyboard Clic                                      | ks 🔷               |  |
| Lock Sound                                         |                    |  |
|                                                    |                    |  |
| System Haptic                                      | s 🚺                |  |
| Play haptics for system controls and interactions. |                    |  |

18

Silence keyboard clicking! Be sensitive to those around you!

## iCloud Is An Abstract "Concept"!

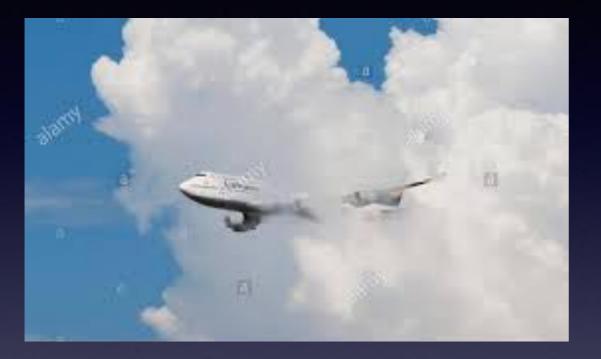

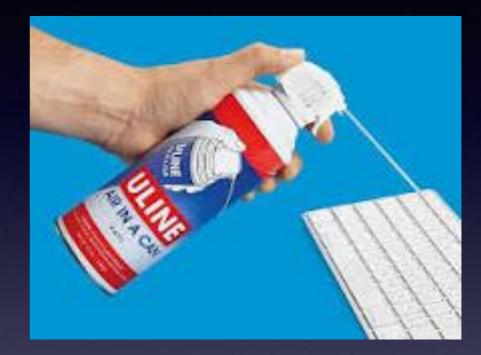

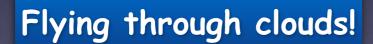

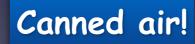

### iCloud Is A Service That Apple Provides Its Users!

iCloud backs up your data so that you will have a copy in the event that you lose your iPhone, etc.!

iCloud shares your data among (or with) all of your other devices.

iCloud keeps a copy of your data so that you can retrieve in anywhere is the world. You must connect to the Internet with your Apple ID and password.

## There Are Two Types Of Storage That You Use!

You make a Note, you take a Photo or Video, or add a Contact; these take up space ("Storage") on your device!

Good news! Apple has built the iPhone to store these things! (iPad and Apple computer)

And

Good news! Apple saves a copy in case you lose your iPhone!

| 36    | i4 +                |      | 4:25 7          |                                              | ) 🗢 📷  |
|-------|---------------------|------|-----------------|----------------------------------------------|--------|
| < Apr |                     |      | Cloud           | Baokup                                       |        |
|       | Photos              | < n0 |                 |                                              |        |
|       | Mail                |      | BACKUP          |                                              |        |
|       | Centacta            |      | iCloud Back     | dr                                           |        |
| Ē     | Calendara           |      |                 | aick up deta such es<br>ments, Home config   |        |
| ÷     | Permindens          |      | and settings wi | hen this iPhone is co<br>and on Wi-Fi. Learn | np 👘   |
|       | Hotes               |      | Second second   |                                              |        |
|       | Messages            |      | Back Up Nov     | 9 <sup>7</sup>                               |        |
| •     | Satari              |      | Last successful | txickup: Yesterday a                         | -01 PM |
| N     | Nos                 |      |                 |                                              |        |
| -     | Stocks              |      |                 |                                              |        |
|       | Hame                |      |                 |                                              |        |
| •     | Hashth              |      |                 |                                              |        |
|       | Wallot              |      |                 |                                              |        |
| -     | Game Center         |      |                 |                                              |        |
|       | SH                  |      |                 |                                              |        |
| 8     | Keychain            | ∆n > |                 |                                              |        |
| 0     | Kicud Backup        | on > |                 |                                              |        |
|       |                     |      |                 |                                              |        |
|       | Kicud Orl <u>ve</u> |      | -               |                                              |        |

#### iCloud back up saves your data!

### Let's Talk About Storage & How Much Digital Data You Use!

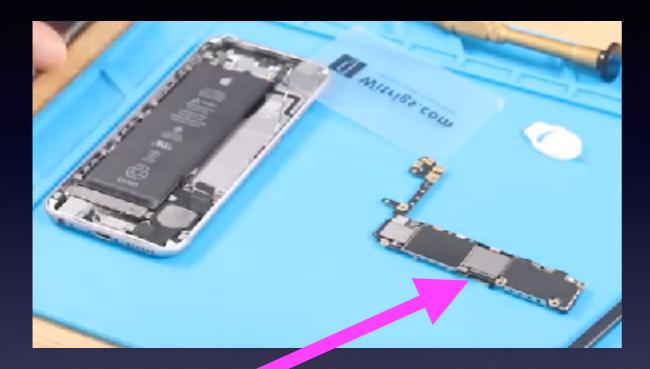

This is the hard drive! It stores your pics, messages, passwords, contacts, notes, calendars, Safari favorites, etc. You can't change the size of your hard drive storage on your iPhone or iPad!

## How Much Stuff Do You Have? (on your iPhone)

Let's compare your iPhone or iPad to a tool box!

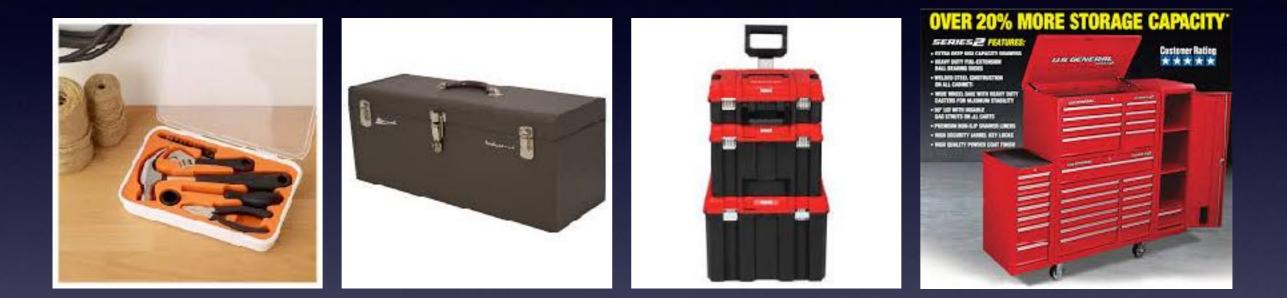

Some only make telephone calls! Quote: there's nothing on my phone! "I don't need a big iPhone!"

## Do I Really "Do Nothing" On My iPhone?

| 8:57 7             |     | 8:57 <b>4</b> 🗢 🖬                                                     | •   |
|--------------------|-----|-----------------------------------------------------------------------|-----|
| Central General    |     | Ceneral iPhone Storage                                                |     |
|                    |     |                                                                       |     |
| About              | >   | iPhone 156.1 GB of 256 GB Us                                          | ed  |
| Software Update    | >   | • Photos • Media • Apps • Oth                                         |     |
|                    |     |                                                                       |     |
| AirDrop            | >   | RECOMMENDATIONS SHO                                                   |     |
|                    |     | Optimize Photos Ena                                                   | 9   |
| AirPlay & Handoff  | >   | Save 106.36 GB - Full resolution<br>photos and videos are safely stor | BC  |
| CarPlay            | >   | in iCloud and your iPhone will use<br>smaller size versions.          |     |
|                    |     |                                                                       |     |
| iPhone Storage     | >   | 🔄 🖂 Offload Unused Apps 🛛 Enab                                        | ole |
| Background Refresh | >   | Save 198.9 MB - Automatically                                         |     |
|                    |     | offload unused apps when you're<br>low on storage. Your documents &   |     |
| Date & Time        | >   | data will be saved.                                                   |     |
| Keyboard           | >   |                                                                       |     |
| Reyboard           | · · | Photos<br>Last Used: Yesterday 113.13 GB                              | >   |
| Fonts              | >   |                                                                       |     |
| Language & Region  | >   | S Audible 2.84 GB                                                     | >   |
| Distionary         |     | Music — O 0 0 000                                                     |     |

|                  | < Gene   |
|------------------|----------|
| Can I see what I |          |
| am               | • F      |
| putting on my    | L        |
| iPhone or        | 6        |
| iPad?            | <b>9</b> |
| Keep in mind;    |          |
| every app        | G        |
| accumulates      |          |
| some data.       | •        |
| For example:     |          |
| I have not used  | Factor 1 |
| MS Word.         |          |

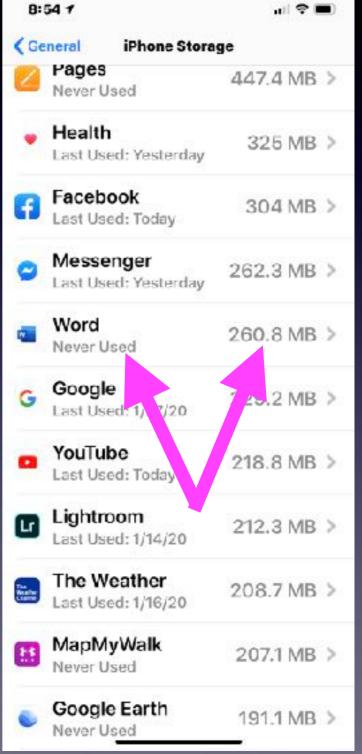

# Big iPhone Users! And Little iPhone Users!

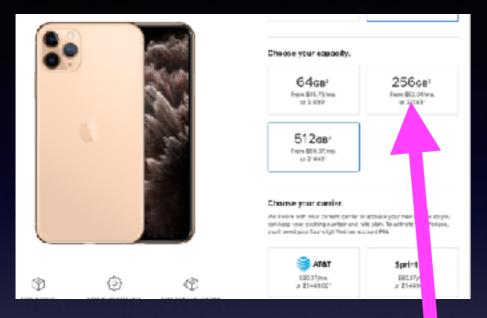

MacBook Pro has a 250gb hard drive! My iPhone is capable of storing more stuff than my computer!

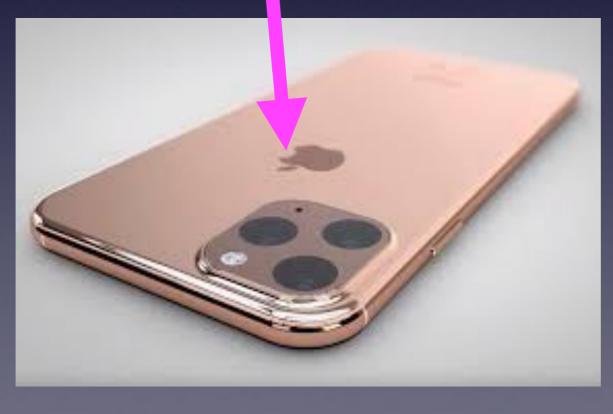

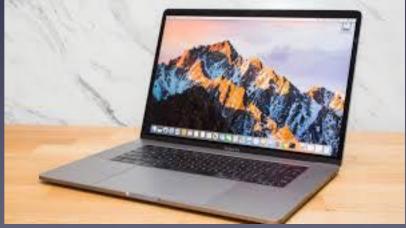

## "I Can't Lose My Contacts & I Can't Lose My Photos, etc!

Have you ever said...

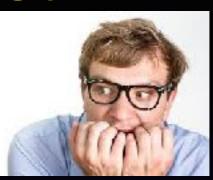

How many of you know someone who left their iPhone on a car and drove off? How many of you know someone who dropped their iPhone in the ocean? How many of you know someone who ran over their iPhone?

> How many of you know someone who had their purse stolen and in turn lost their iPhone?

iCloud answers one very important question: Can I afford to lose my iPhone and in turn lose all my Notes, Pictures, Contacts, on my iPhone etc.?

# The "Nuts & Bolts" Of iCloud!

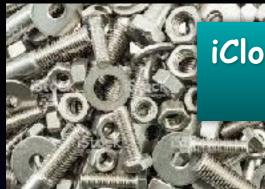

iCloud stores & "backs up" my pics, notes, contacts in a separate place outside my iPhone!

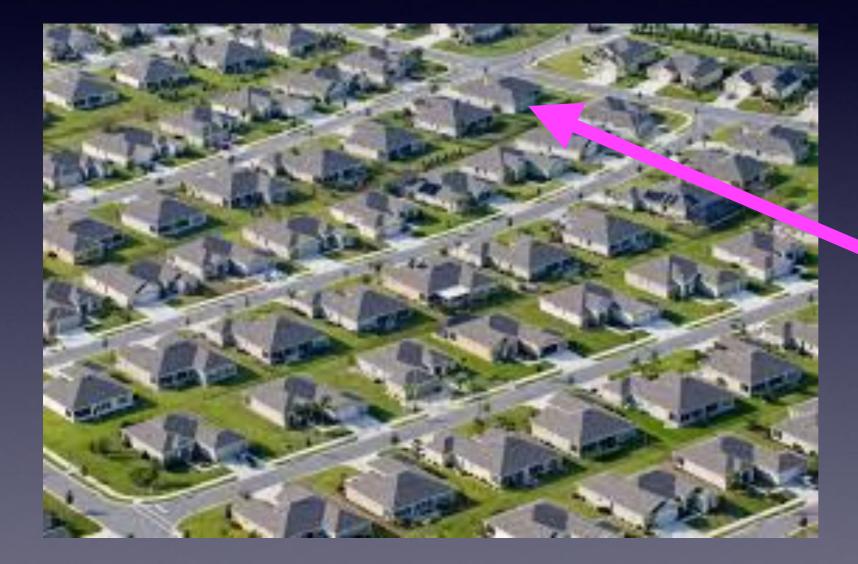

Apple takes your "stuff" & makes a copy and puts it in your little "iCloud house"!

| 4:25 +                                                                           |                                     | 🗢 📷                         |
|----------------------------------------------------------------------------------|-------------------------------------|-----------------------------|
| Cloud                                                                            | Baokup                              |                             |
| паскор                                                                           |                                     |                             |
| iCloud Backup                                                                    |                                     | C                           |
| Automatically bac<br>accounts, docume<br>and settings when<br>power, locked, and | ents, Home cont<br>this iPhone is c | liguration,<br>connected to |
| Back Up Now                                                                      |                                     |                             |
|                                                                                  |                                     |                             |

Last successful backup: Yesterday at 11-01 PM

# How Big Is My "Storage House" In My iCloud Subdivision?

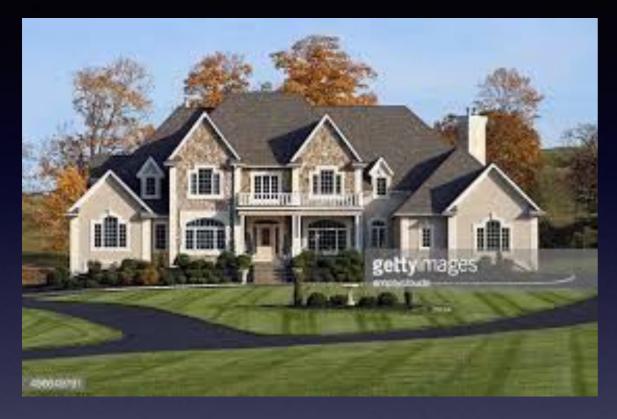

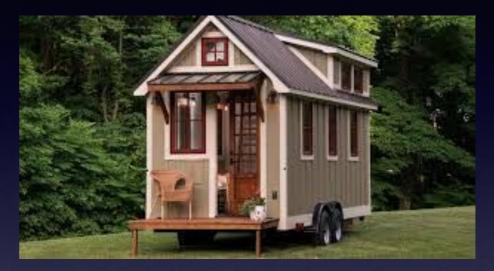

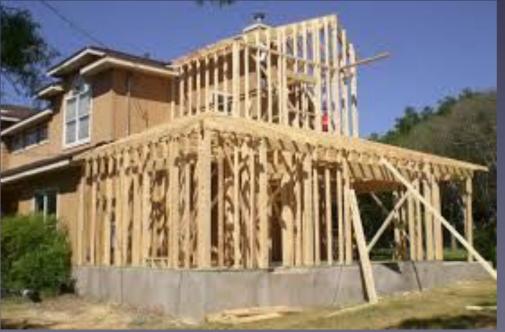

## We all have different size houses!

#### Good News, Especially, If You Have Received A Message: "You Are About To Run Out Of Storage!"

You may need to move and you can get a bigger house! A condo can hold a mother and father and two children but if they have another two...

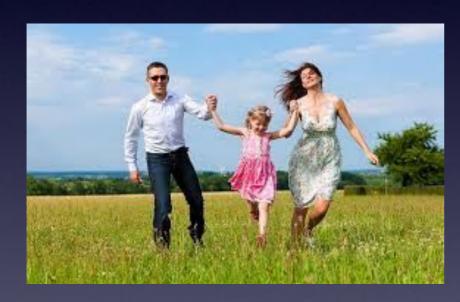

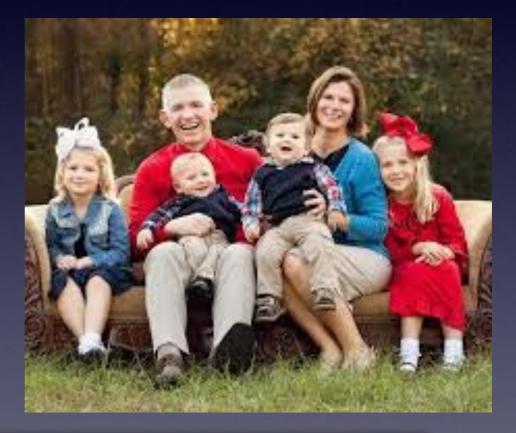

Apple lets you get the house that fits your needs!

Actually, Apple makes three houses...you choose!

# **Do I Need More Storage!**

| ••••• 02       | -UK 🗢 20:18                                                                                     | € 🖇 8% 🕞 ≁                                |
|----------------|-------------------------------------------------------------------------------------------------|-------------------------------------------|
| < iClou        | id Backu                                                                                        | р                                         |
|                |                                                                                                 |                                           |
| BACKU          | >                                                                                               |                                           |
| iCloud         | Backup                                                                                          |                                           |
|                | tically back up data such<br>nts, Health data, Home o<br>Not Enough \$                          | configuration and                         |
| Back<br>The la | This iPhone cannot i<br>because there is not o<br>storage avai<br>You can manage yo<br>Settings | enough iCloud<br>lable.<br>our storage in |
| Last E         | Close                                                                                           |                                           |
|                | Upgrade St                                                                                      | torage                                    |

#### I need a bigger iCloud "house".

# Get The Right Size House!

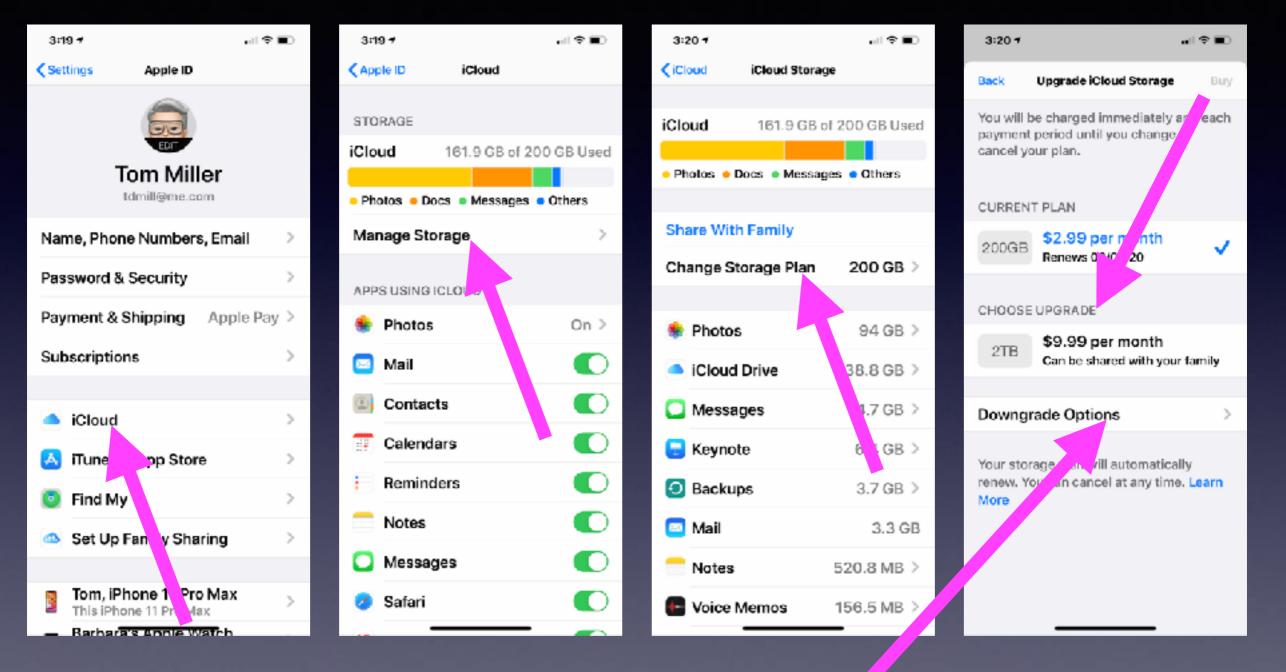

You can even get a smaller house "Downgrade Options" when the kids leave home!

#### What Stuff Goes Into My iCloud Storage "House"?

Any Apple device signed into iCloud! And each device sends its own "stuff" to my iCloud house!

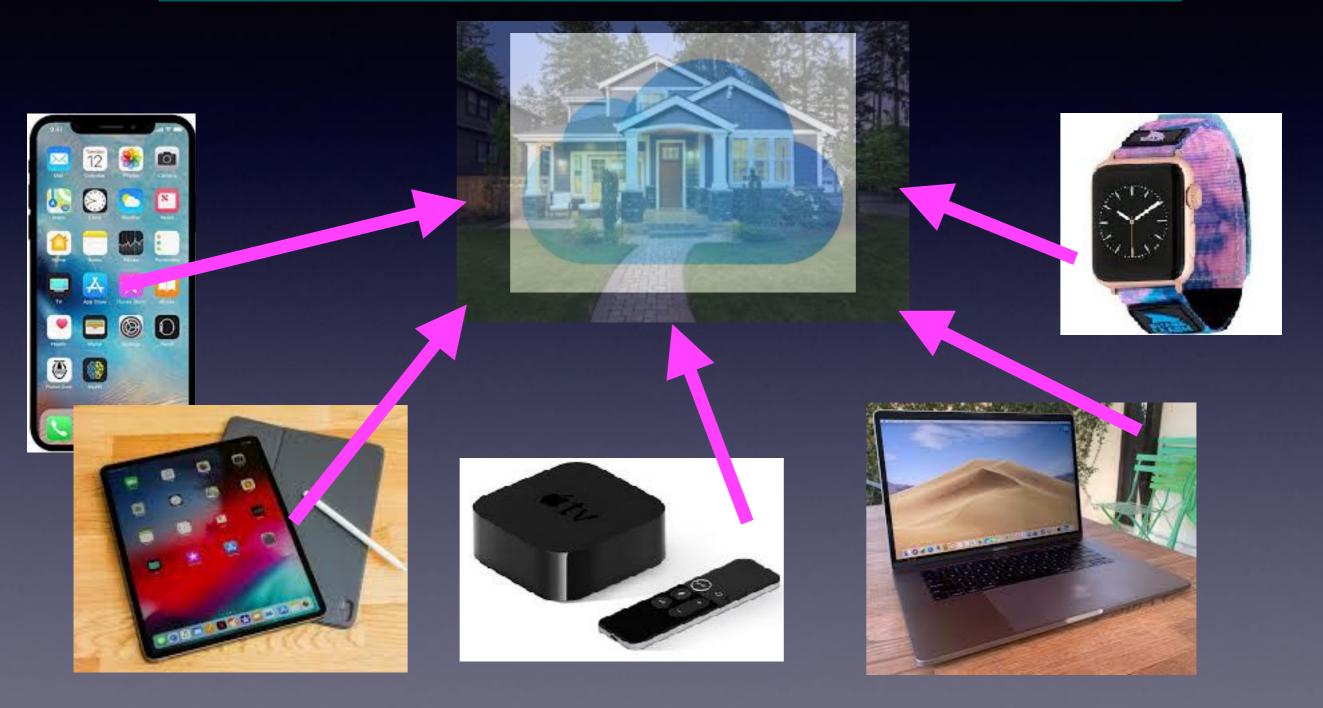

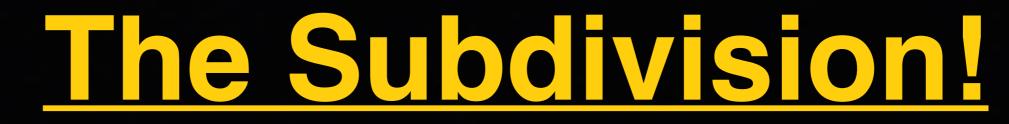

#### Should I Put On An Addition Or Own Two Houses?

You don't have to put all of your stuff in the "Apple" iCloud house!

Apple is not the only backup cloud storage! Google has Google Drive Microsoft has One Drive Dropbox is virtual storage Carbonite

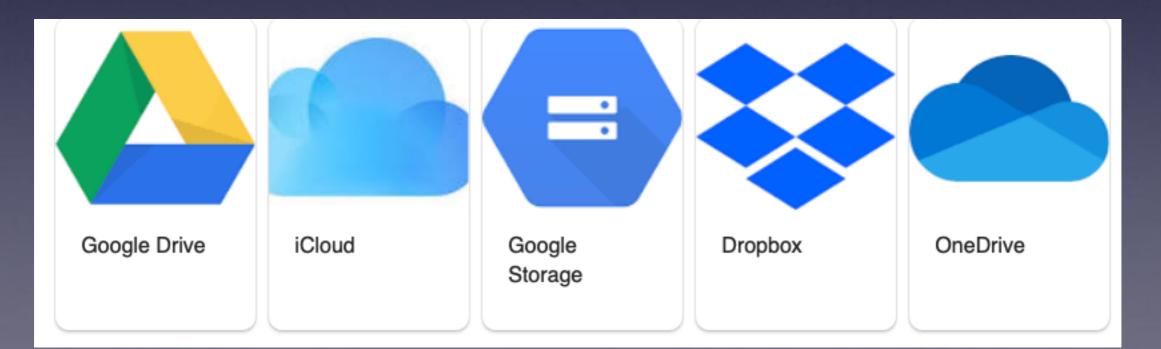

## Couch, Bed, Table In iCloud! Toilet, Sink, And Bathtub In Google!

| (9:41) all ♥ 🚥                                       |  |
|------------------------------------------------------|--|
| Settings Passwords & Accounts                        |  |
|                                                      |  |
| Website & App Passwords 423 >                        |  |
| 🥅 AutoFill Passwords 🛛 🌔                             |  |
| ACCOUNTS                                             |  |
| iCloud<br>iCloud Drive, Mail, Contacts and 11 more > |  |
| Gmail >                                              |  |
| abilenemacuser2@gmail.com >                          |  |
| Yahoo! >                                             |  |
| Add Account >                                        |  |
|                                                      |  |
| Fetch New Data Push >                                |  |
|                                                      |  |
|                                                      |  |

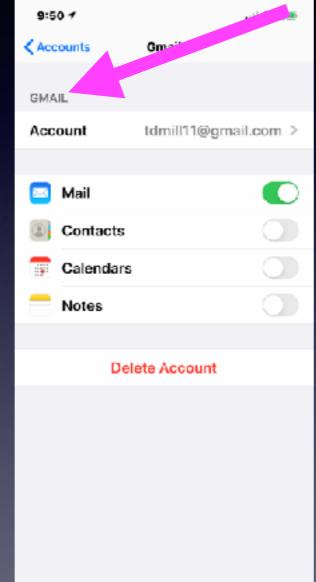

"Accounts" are your houses where you "put" store your data!

# Some Of You Decided To Purchase Another House Not In The iCloud Subdivision!

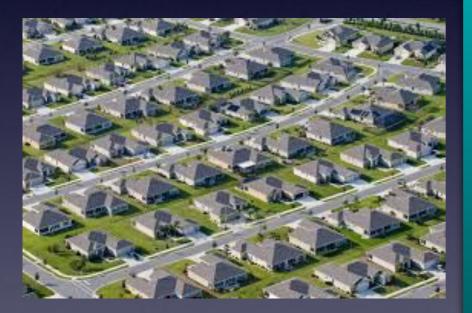

Apple's iCloud subdivision!

Using iCloud Photo library

But would you want some of your furniture in in one house and maybe a couch in one and tv in another?

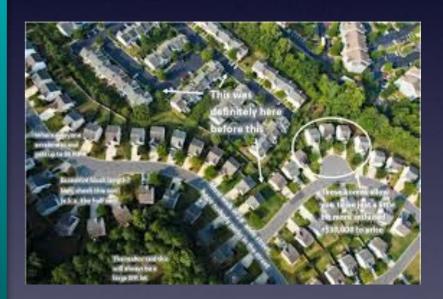

Google's subdivision!

# What Am I Sending Up To iCloud!

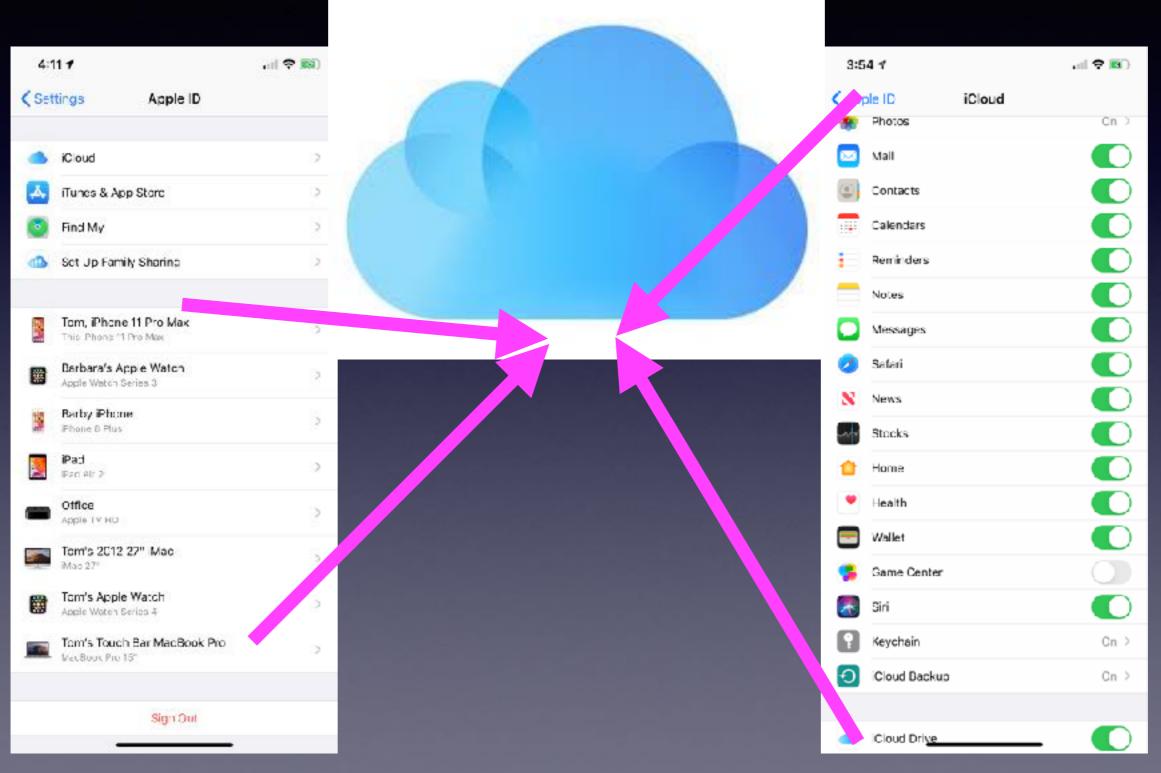

### How Does My Stuff (<u>Things I Do Or</u> <u>Create On My Devices</u>) Get Into iCloud?

| 3:5   | 4 1          |        | .al 🕈 🖬) |   |
|-------|--------------|--------|----------|---|
| < Apr | ple ID       | iCloud |          |   |
| *     | Photos       |        | Cn >     |   |
|       | Mail         |        |          |   |
| ۲     | Contacts     |        |          |   |
|       | Calendars    |        |          |   |
| ÷     | Reminders    |        |          |   |
|       | Notes        |        |          |   |
| 0     | Messages     |        |          | - |
| 0     | Safari       |        |          |   |
| 8     | News         |        |          |   |
| -Ar   | Stocks       |        |          |   |
| 1     | Home         |        |          |   |
| ۲     | Health       |        |          |   |
| -     | Wallet       |        |          |   |
| 5     | Game Center  |        |          |   |
| 2     | Siri         |        |          |   |
| ?     | Keychain     |        | Cn >     |   |
| Ð     | Cloud Backup |        | Cn >     |   |
|       |              |        |          |   |
|       | iCloud Drive |        | -        |   |

| 4:25 1                          |                                                                               | ail 🕈 🕅                          |
|---------------------------------|-------------------------------------------------------------------------------|----------------------------------|
| Cloud                           | Backup                                                                        |                                  |
| BACKUP                          |                                                                               |                                  |
| iCloud Back                     | cup                                                                           | C                                |
| accounts, doc<br>and settings w | back up data suc<br>suments, Home c<br>when this iPhone<br>, and on Wi-Fi. Lo | onfiguration,<br>is connected to |
| Back Up No                      | w                                                                             |                                  |
|                                 |                                                                               |                                  |
|                                 |                                                                               |                                  |
|                                 |                                                                               |                                  |
|                                 |                                                                               |                                  |

# What Am I Syncing?

Syncing and backing up are device specific.

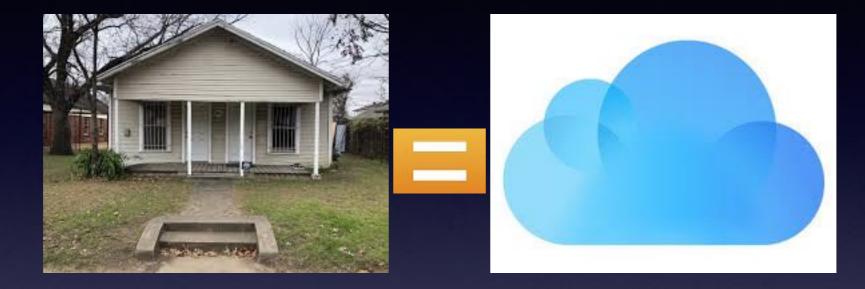

What I do on my iPhone can be different than what I do on my iPad and different than what I do on my computer! And I may have two computers.

#### Can I Lose All My Apple Devices and Still See "Stuff" That Is On My Devices?

How do I get into my house and see what I have, i.e. my Contacts, Note, Calendar, etc.?

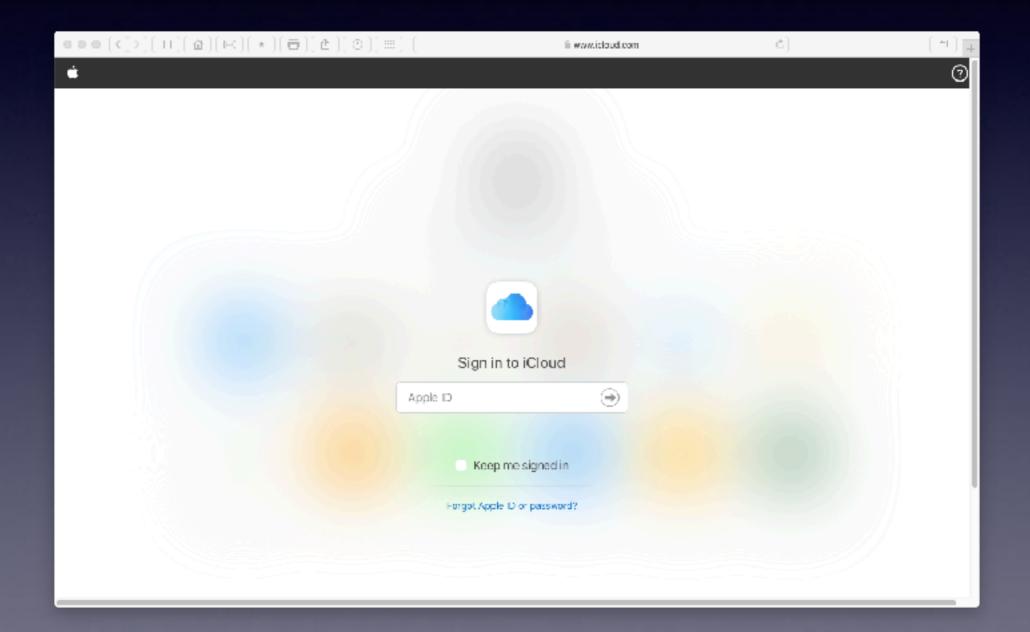

# What Am I Putting In iCloud?

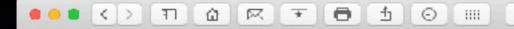

iCloud

🖆 www.icloud.com

Ē

+

C

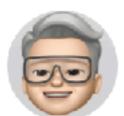

#### Good afternoon, Tom.

Account Settings >

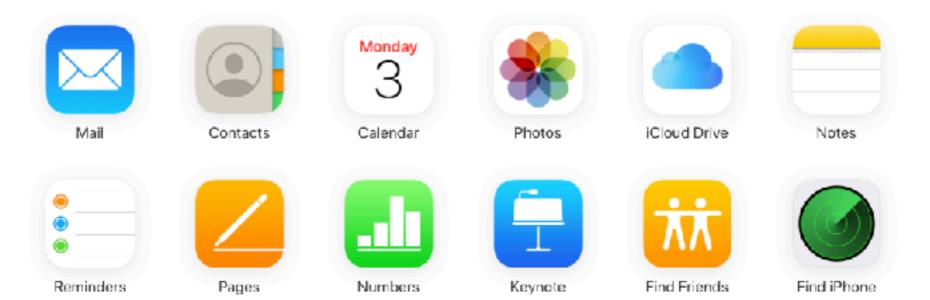

System Status | Privacy Policy | Terms & Conditions | Copyright @ 2020 Apple Inc. All rights reserved.

Some things in my iCloud account are not visible!

### You Don't Have To Remember Passwords!

| AU AT&T LTE                     | 7:16 AM                   | 73% 🔳  | nii Atat 🗢 | 9:40 AM  |
|---------------------------------|---------------------------|--------|------------|----------|
| Settings F                      | Passwords CAccounts       |        | Apple ID   | iCloud   |
|                                 |                           |        |            |          |
| 👔 Webs                          | ite & App Passwor         | 400 >  | Health     |          |
| 🥅 AutoF                         | -<br>ill Passwords        |        | 🔄 Wallet   |          |
|                                 |                           |        | 🥵 Game (   | Center   |
| ACCOUNTS                        |                           |        | 🛃 Siri     |          |
| iCloud<br>iCloud Drive<br>Gmail | , Mail, Contacts and 11 m |        | R Keycha   | in       |
| Mail                            |                           | >      | Gind M     | y iPhone |
| Yahoo!<br>Mail                  |                           | >      |            |          |
| Add Accou                       | unt                       | >      |            | Backup   |
|                                 |                           |        | iCloud     | Drive    |
| Fetch New                       | / Data                    | Push > |            |          |
|                                 |                           |        | 🛄 Books    |          |
|                                 |                           |        |            |          |
|                                 |                           |        | Look Me Up |          |
|                                 |                           |        |            |          |

In order for this to work... When asked by Safari; you must save the password!

79% 💼 🕈

On >

On >

On >

>